**Download Adobe Photoshop**

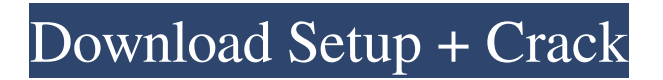

#### **Photoshop Download Cs9 Crack Free (2022)**

If you're new to Photoshop, here are beginner tips: 1. Learn from the basics Start by learning the basic features of Photoshop. The most important of these is the Photoshop "toolbox." It contains "layers," a system for organizing your photo on a canvas or "layer," which gives you the ability to alter individual parts of an image without altering other parts. In Photoshop, a "layer" that is on top of another layer is a "mask." All pixels of a layer are masked by a layer. That's the reason that you can't change a portion of an image while leaving the rest untouched. More layers can be added to an image and covered by one or more layers. In Photoshop, a layer can have a variety of graphics, including text, and color effects. The default layer order in Photoshop is "Back to Front," but you can change the order of layers. The most basic Photoshop concepts are "layer masking" and "layers." 2. Master masking basics Layer masks enable you to selectively apply colors, images or shapes to parts of an image. You can use the eyedropper tool to sample an area of your image, and then use a tool like Rectangle Selection, the Magic Wand or the Lasso tool to then crop an image and change its color. After creating a selection using a tool, you use a brush and paint using the colors or patterns of the selection. A mask, which is an overlay of transparency applied over the selected area, can control which portions of the layers become visible. Image: Shutterstock 3. Create and save images Use the Rectangle Selection tool to select the part of your image that you'd like to modify. Image: Shutterstock From the Layers palette, click on the image to make it active. Then go to the Photoshop menu and click File > Save. 4. Use the menu The menus in Photoshop are well-organized and thorough. The most useful menu for beginners is the File menu, which contains options for saving, printing and drawing, along with tools for cropping, straightening and

rotating images. Photoshop also has a variety of tools: Eraser, Blur, Smudge, Sharpen, Filter, Stroke, Overlay, Level, Blending, Path, Paintbrush, Color Select, Flip, Distribute. Beware of the undo/redo buttons

#### **Photoshop Download Cs9 Crack+ Product Key Full Download [Updated] 2022**

As a simple graphics editor it is important to know some of the key functions, shortcuts and commands. This is a list of Photoshop Elements 100 useful tricks with examples. 1. Character Encoding Character encoding controls how texts, messages or other symbols are displayed. It is important when working with other apps that read files or send them to the internet. It also is essential when transcribing text or creating written output. Photoshop Elements does not have a character encoder. To find out your font encoding, open any image and select "Edit > Text > Character and Paragraph" in the menu bar. Tip: To change the character encoding you can select "Windows > Character Encoding." 2. Select All Raster and Vector There are four options in Photoshop Elements: All type All raster All vector Settings When you need to select several objects, this is the most efficient way of doing it. Selecting "Select" from the Menu Bar, and then pressing the "A" key selects all objects. You can also click the start of the painting and drag to select. To select all raster objects, which include images and icons, press the letter "I" and select "Select." Vector graphic shapes (Arts  $&$  Home Tab > Selection Mode) are selected by pressing the letter "V" while holding the Ctrl key. Pressing the letter "A" while holding the Ctrl key selects all vector objects in the image (with the exception of layers). 3. Protect: After you save a document in Photoshop Elements, you can protect it with the Protect feature. The Protect feature limits editing to the original image. The edited image is stored in a separate file on the hard drive. It allows you to restore the original file easily. The protect file is a JPEG file and it can be anywhere on the hard drive. It does not have to

be in the same folder as the original file (except in the case when you use the re-saved option). Tip: To protect an image, press "Enter" to open a New File dialog box. Select "Save for web and devices" (other options are available depending on your operating system) and then click the "Protect" option. 4. Save: Photoshop Elements has two file types: PDF: Adobe's Portable Document Format is a great format for professional-05a79cecff

# **Photoshop Download Cs9 Crack+ With License Key**

Q: How to make a subclass of UITextField that inherits focus? I want to subclass UITextField and override awakeFromNib to make the field focusable whenever a user selects the text field. I've tried setting the text field's inputView to be a subclass of my own UITextFieldCell that has the focusTextChanged property set (and focusRectForBounds) but it doesn't appear to work. This is my subclass: class TextFieldCell: UITextFieldCell { @IBOutlet weak var textField: UITextField? public var focusTextChanged: Bool = false public func focusRectForBounds(bounds: CGRect, animated: Bool) -> CGRect { if!self.focusTextChanged { self.textField?.becomeFirstResponder() self.focusTextChanged = true } return CGRect(x: bounds.origin.x, y: bounds.origin.y, width: bounds.size.width, height: bounds.size.height) } } I created an IBOutlet for it in the view controller that contains the TextField class ViewController: UIViewController { @IBOutlet weak var field: UITextField! @IBOutlet weak var button: UIButton! } then in the viewDidLoad method I've tried doing this button.addTarget(self, action: "buttonPress:", forControlEvents:.TouchUpInside) self.view.addSubview(field) field.delegate = self field.inputView = TextFieldCell() And then the buttonPress handler in the same ViewController func buttonPress(sender: AnyObject) { if let textField = self.field.textField { println

### **What's New in the Photoshop Download Cs9?**

In the past, increased battery life has been achieved by reducing the brightness of the

screen. For example, by dimming the screen to a significantly lower brightness level than that in which it is visible to the user. The reduced brightness level is also referred to as the "dim" brightness level. Dimming the screen may save a significant amount of battery power. However, if a user watches video, such as a movie, a dimmed screen is much less effective and the user must endure high noise levels created by the picture tube. In another approach, the display brightness may be increased more gradually, in a linear fashion, without dimming the screen. Again, the increased brightness is also referred to as the "standard" brightness level. For certain types of applications, such as embedded applications where the power consumption is not very important, the above approaches are adequate. However, where it is important to save power while retaining high fidelity, a more active approach is required. For example, in a computer or other portable computer where the amount of battery life is critical, a more active approach is required. In other applications, such as digital camcorders, video games, and appliances which output large amounts of video, a more active approach is required. The most active approach that is currently used in these devices is to use a video compressor to reduce the bitrate of the video content output by the devices. In the event that the bitrate is too high, the video content can be converted to a lower bitrate version of the video content which consumes less power than the higher bitrate content. Video compression may be accomplished in one of two ways. The first is the "lossless compression," wherein the video content is encoded without any data loss, but at a lower bit rate than the original video content. The second type of compression is the "lossy compression," wherein there is data loss (i.e. some images are cropped or replaced by their equivalent but "cleaner" version) in the video content. The video encoding process proceeds by splitting an input video into a sequence of images or frames, also called "video frames". The process of splitting the video frames into smaller images or blocks is referred to as "block-based" decomposition. The blocks in each frame are processed independently. Thus, the process of video encoding is, in

general, a process of converting video frames into a sequence of blocks. The

# **System Requirements For Photoshop Download Cs9:**

Features: New weapons including the Cessna Skymaster, the FJ76 Jeep, the De Havilland Beaver, the HMG, the Javelin, the M-14 Bazooka, the M-249 Squad Automatic Weapon, the Colt M1911, the Soviet Strela-1 AA/AT Anti-aircraft Rocket Launcher, the Russian 6P21 Katyusha Light Anti-tank Rocket Launcher, the TOW, the Soviet PTRS-41 Anti-Tank Rocket Launcher, the Soviet SU-122 Main Battle Tank, the T

<https://longitude123.net/adobe-photoshop-7-0-kodak-filters-free-download/> <https://buycoffeemugs.com/custom-shapes-39-free-texture-collections-to-use-in-design/> <https://connectingner.com/2022/07/01/76900/> [https://www.vevioz.com/upload/files/2022/07/taEqheB6pEpidovJERCq\\_01\\_230d0f33e67d52608bb9a5](https://www.vevioz.com/upload/files/2022/07/taEqheB6pEpidovJERCq_01_230d0f33e67d52608bb9a5b26059b0ca_file.pdf) b26059b0ca file.pdf <http://westghostproductions.com/2022/07/01/eps-files-uploading-and-sending-files/> <https://coachfactor.it/where-can-i-find-a-free-online-photo-editor-and-a-photoshop-site/> <https://romans12-2.org/listb-free-light-flare-brushes-for-photoshop/> <https://www.chemfreecarpetcleaning.com/photoshop-exe/> <http://dummydoodoo.com/?p=16220> <http://www.jbdsnet.com/free-photoshop-fonts-129311/> <https://www.slas.lk/advert/adobe-photoshop-cs6-with-arearootf/> <http://eafuerteventura.com/?p=21597> <http://raga-e-store.com/10-free-cloud-brushes-themes-whybrush-14-brushes-2/> <https://www.newportcyclespeedway.co.uk/advert/photoshop-cs-free-download/> <http://steamworksedmonton.com/?p=42233> <https://www.inscapecenter.org/?p=7516> <http://evergreenpearl.com/?p=1814> <http://estesparkrentals.com/photoshop-save-autostitch-presets-to-separate-layers/> <http://ifurnit.ir/2022/07/01/photoshop-brushes-how-to-smoke/>

<https://golden-hands.co/photoshop-layer-styles/>